### **Guide Summary**

 If you have installed and configured Compass correctly and have installed and configured the locally installed Autodesk applications correctly but are still experiencing issues, use this guide to track down the solution. It is possible to encounter a known issue that we are currently trying to address, or issues with settings in the software preferences on workstations where the Autodesk software is used for more than just certification exam testing.

### **Next Generation Exam Section Overview**

The actual exam has the following sections, and the guide is broken down into the same categories:

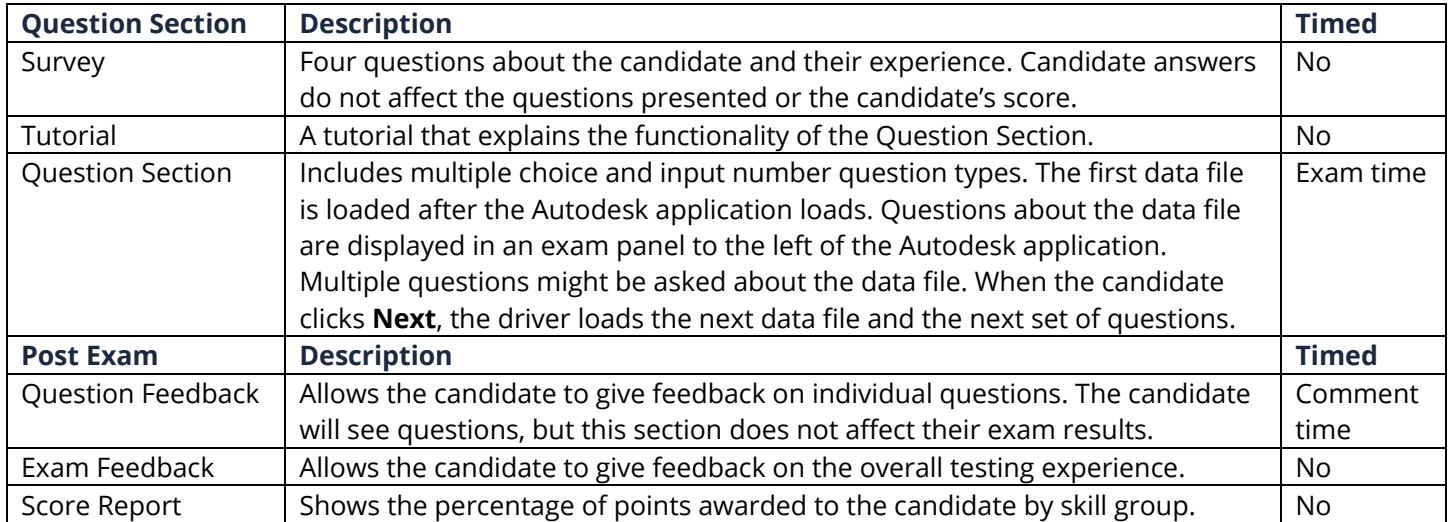

**Note:** "Post Exam" includes events occurring after the timed portion of the exam has completed, but prior to the entire exam completion and exit.

#### CERTIPORT **AUTODESK CERTIFIED USER – TROUBLESHOOTING GUIDE** A PEARSON VUE BUSINESS

# **Exam Readiness Troubleshooting**

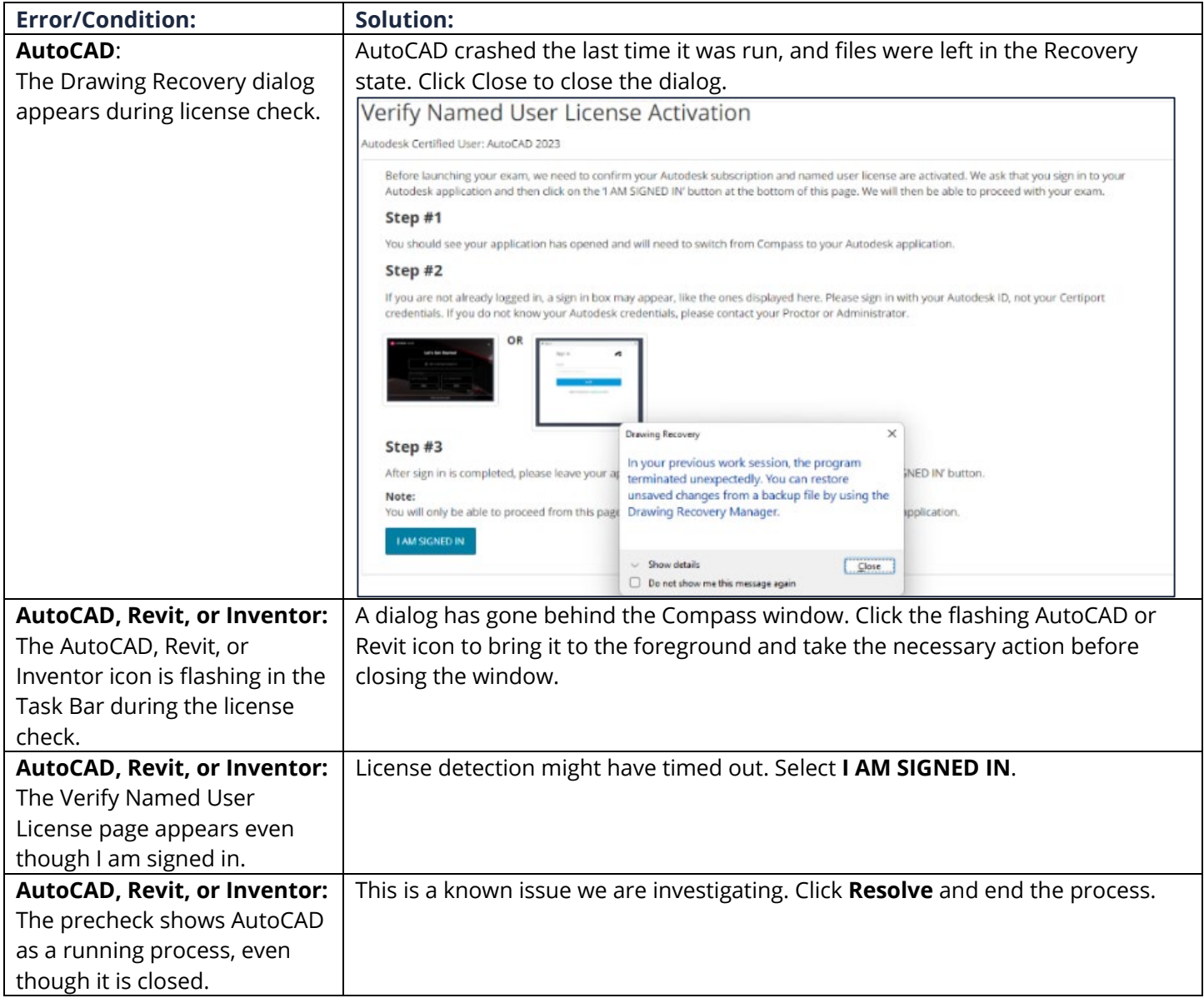

#### CERTIPORT<sup>®</sup> **AUTODESK CERTIFIED USER – TROUBLESHOOTING GUIDE** A PEARSON VUE BUSINES

# **Next Generation Exam Experience Troubleshooting**

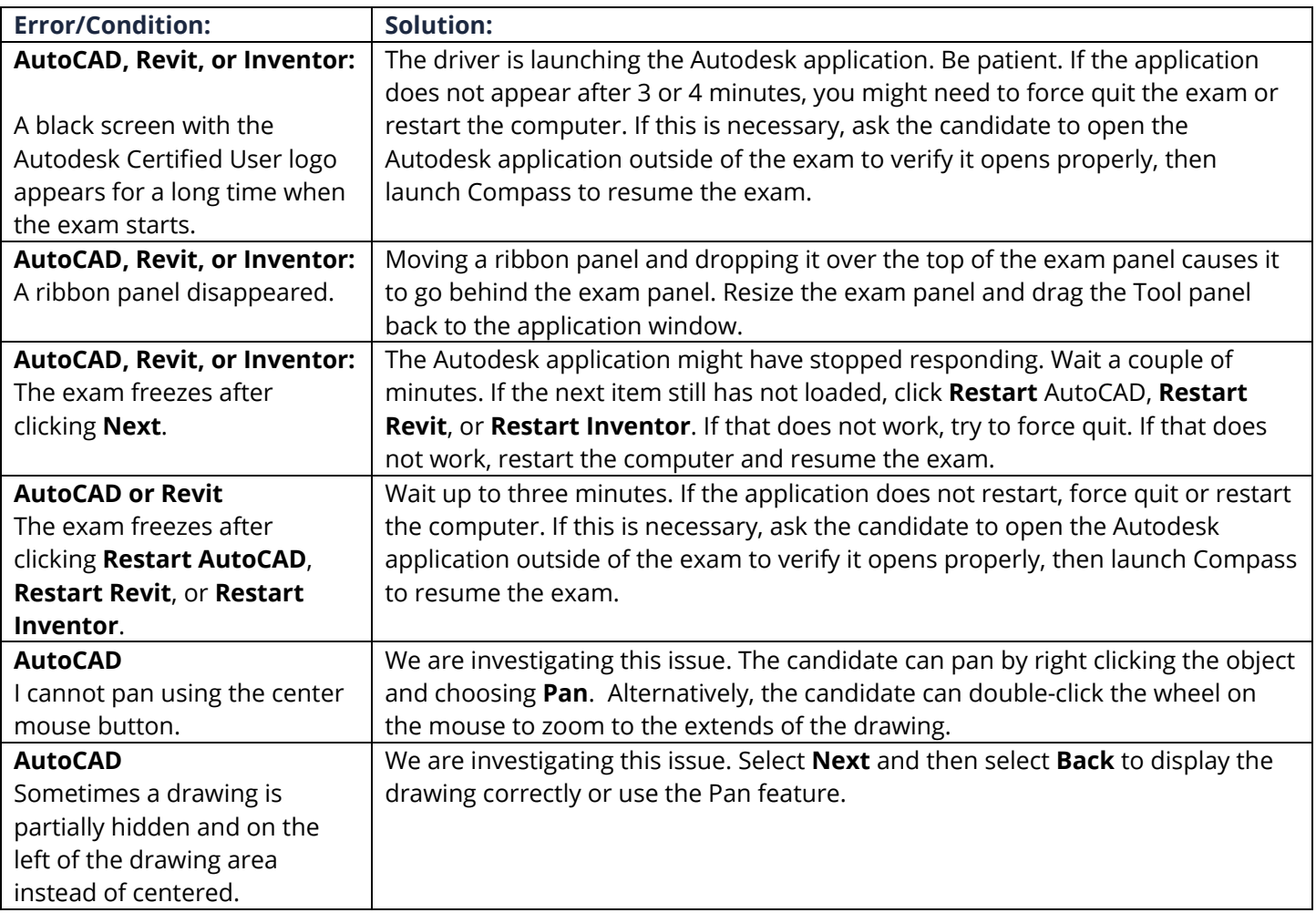

## **Post Exam: Issues that occur after the Question & Task Sections**

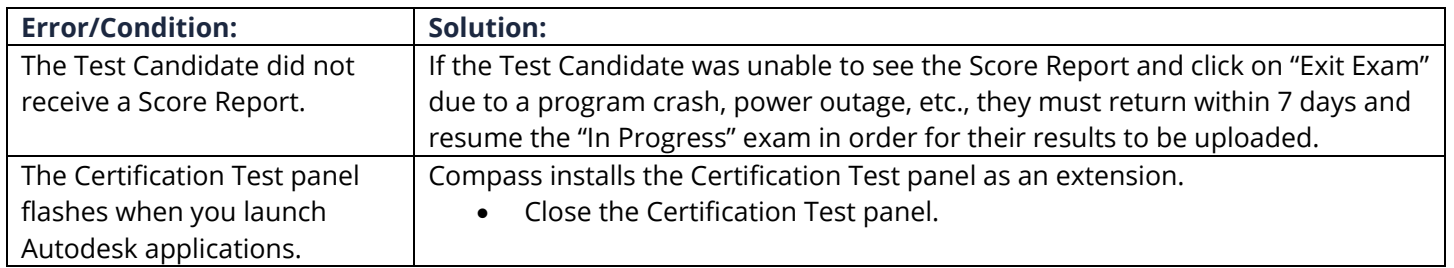

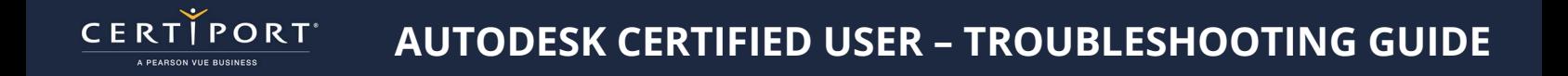

## **Contacting Support**

**Find [Answers](https://certiport.pearsonvue.com/Support.aspx) online or Contact Support through Phone, Email, or Live Chat. Support is available Monday through Friday 6am to 5pm MT**